# DIY Refactorings in Wrangler

Huiqing Li Simon Thompson School of Computing University of Kent

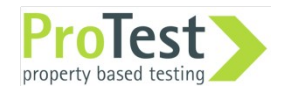

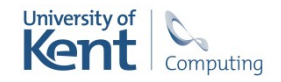

### **Overview**

Refactoring.

Wrangler.

- DIY Elementary Refactorings.
- DIY Code Inspections.
- DIY Composite Refactorings.

Demo ...

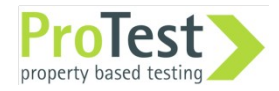

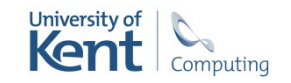

### **Refactoring**

#### Change how a program works without changing what it does.

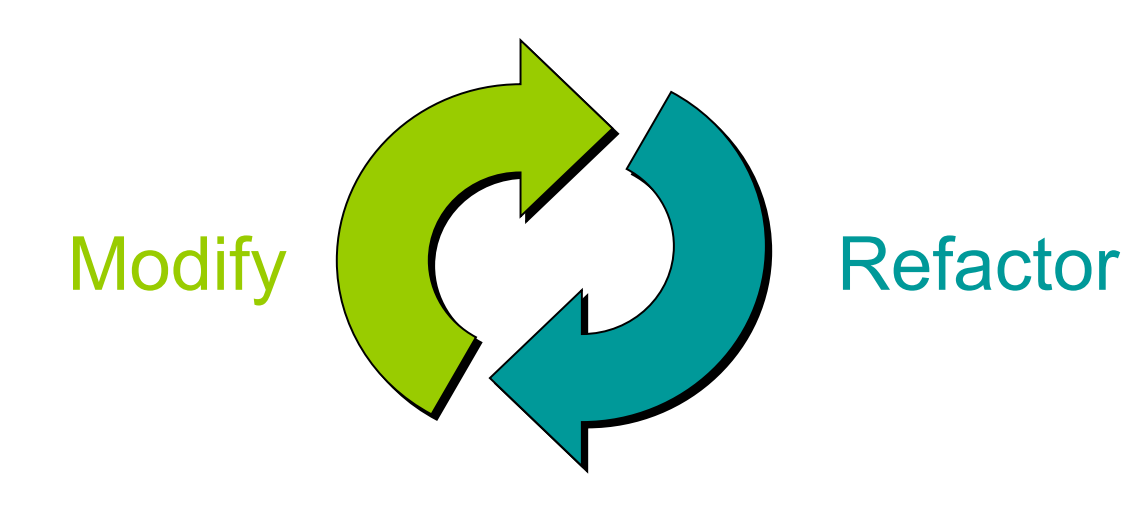

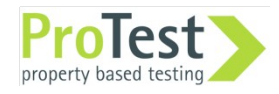

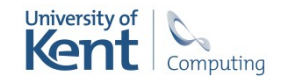

Why Refactor?

- Extension and reuse.
	- function extraction, generalisation, ...
- Correct a syntactic decision made earlier.
	- renaming, re-arrange arguments, relocate functions, map to list comprehension, ...
- Counteract decay.
	- clone elimination, module restructure, ...
- API migration.
	- $-$  regexp  $\rightarrow$  re, lists:keysearch/2  $\rightarrow$  list:keyfind/2, ...

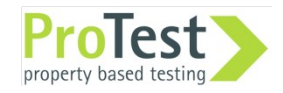

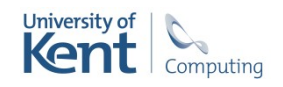

### How to Refactor?

- By hand … using an editor.
	- flexible, but error-prone.
	- infeasible in the large.
- Tool support.
	- scalable to large codebase.
	- quick and reliable.
	- undo/redo.

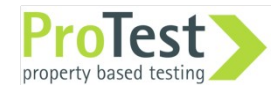

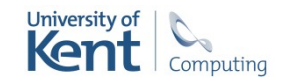

#### A Refactoring and code smell inspection tool for Erlang

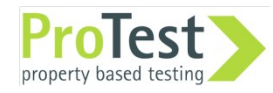

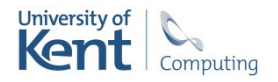

### Wrangler in a nutshell

- Automate the simple things, and provide decision support tools otherwise.
- Embedded in common IDEs: (X)Emacs, Eclipse.
- Handle full language.
- Faithful to layout and comments.
- Undo
- Build in Erlang, and apply the tool to itself.

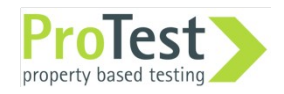

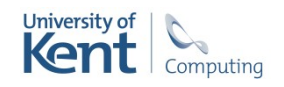

#### emacs@HL-LT

File Edit Options Buffers Tools Wra

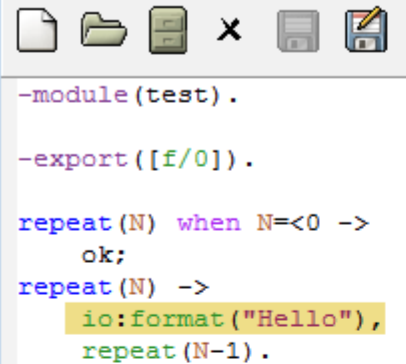

 $f() \rightarrow$ 

 $repeat(5)$ .

 $--$  (Unix) --- test.erl

New parameter name:  $A$ 

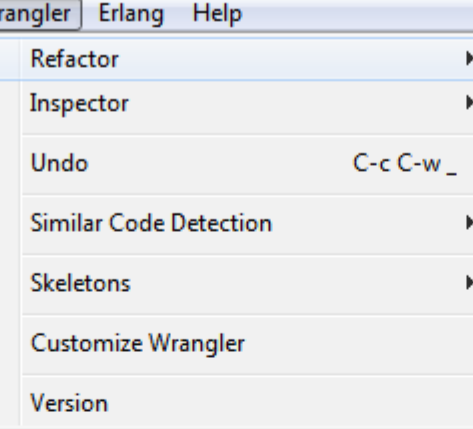

All L8 (Erlang EXT)---------

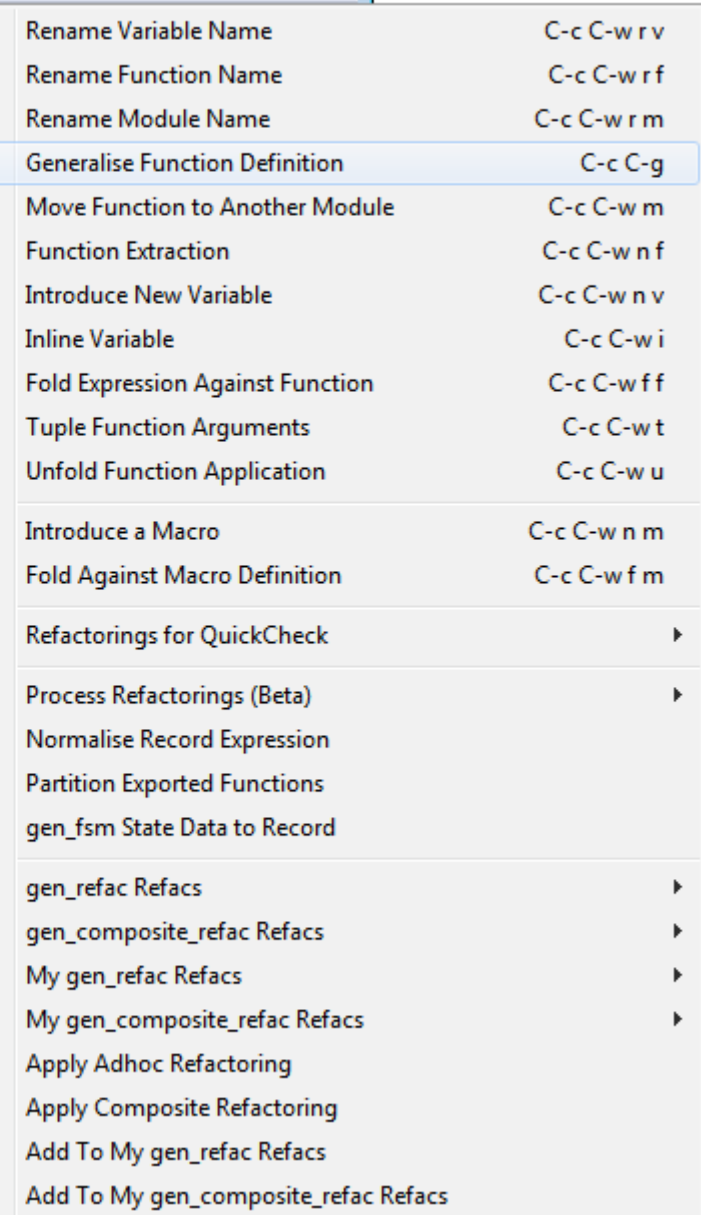

 $\Box$ e $\mathbf{x}$ 

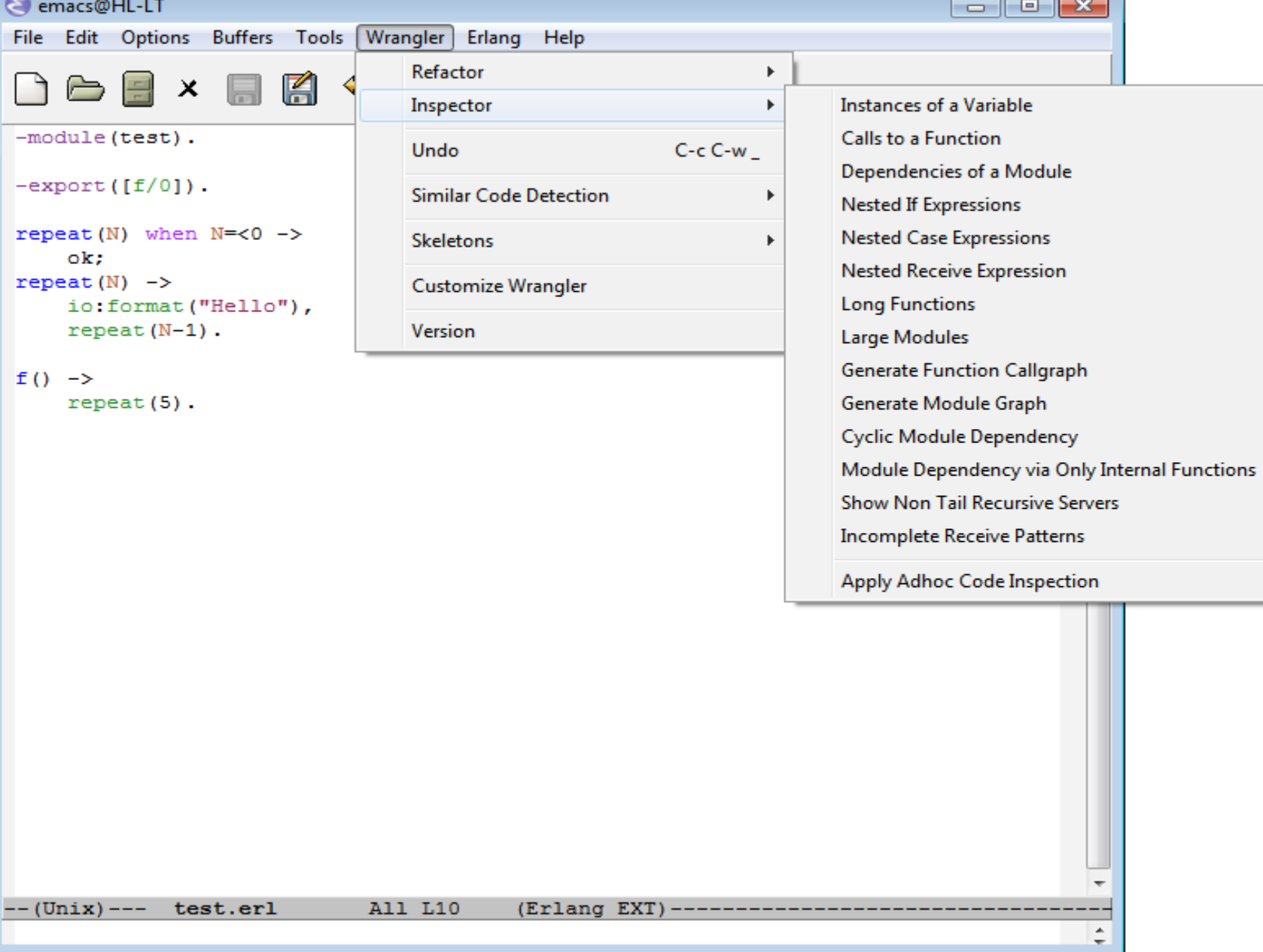

**Code** clone detection and removal

**Module** structural improvement

Basic Refactorings and Code inspections

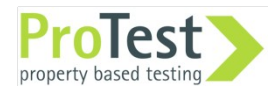

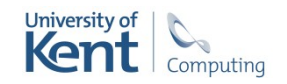

### Demo

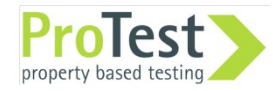

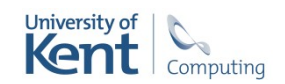

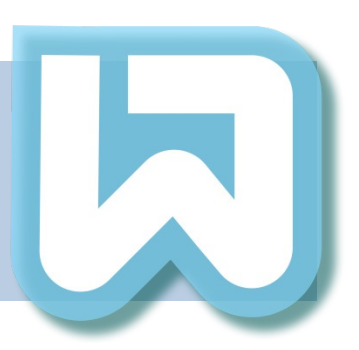

#### So what are the limitations?

- Only a set of `core' refactorings supported.
- Only elementary refactorings are supported, i.e., batch refactorings are not supported.
- Wrangler is designed as a black-box.

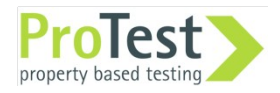

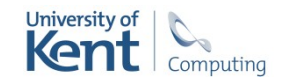

Code Clone **Detection** and Removal

**Module** structural improvement

Template- and rulebase API for DIY basic refactorings/ code inspections

A DSL for DIY composite refactorings

Basic Refactorings and Code inspections

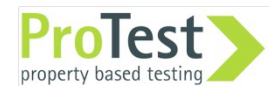

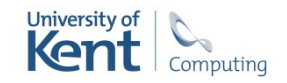

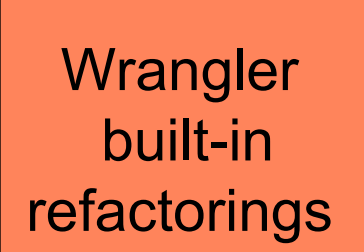

**Refactorings**  $+$  contributed by  $+$ users

User's own refactorings

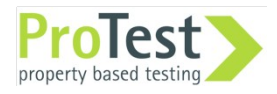

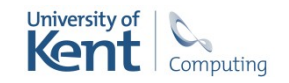

## DIY Basic Refactorings

#### Design criteria

- •We assume you can program Erlang …
- … but don't want to learn the internal syntax or details of our representation and libraries.
- We aim for simplicity and clarity.

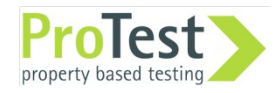

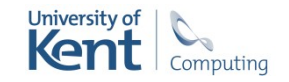

### DIY elementary refactorings

#### **Context**  available for condition analysis

**Traversals** describe how rules are applied

**Erlang Behaviour** for refactoring

**Rules** describe transformations

**Templates** describe code fragments

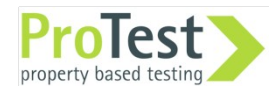

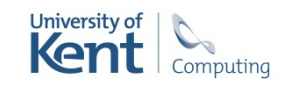

### **Templates**

- Templates are enclosed in the ?T macro call.
- Meta-variables in templates are Erlang variables end in @, e.g. F@, Args@@, Guards@@@.
- Meta-atoms in templates are Erlang atoms end in @, e.g. f@.

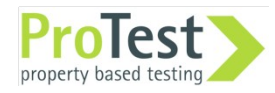

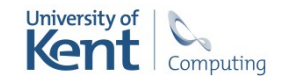

### **Templates**

• Examples

?T(''F@(1, 2)'') F@ matches a single element. ?T(''spawn(Args@@)'') Args@@ matches a sequence of elements of some kind.

?T("f@(Args@@)when Guard@@-> Body@@;") matches a function clause.

?T("f@(Args@@)when Guard@@-> Body@@.") matches a function definition of a single function clause.

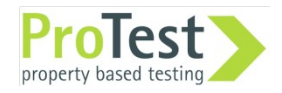

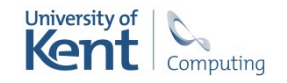

### Rules

#### ?RULE(Template, NewCode, Cond)

The old code, the new code and the pre-condition.

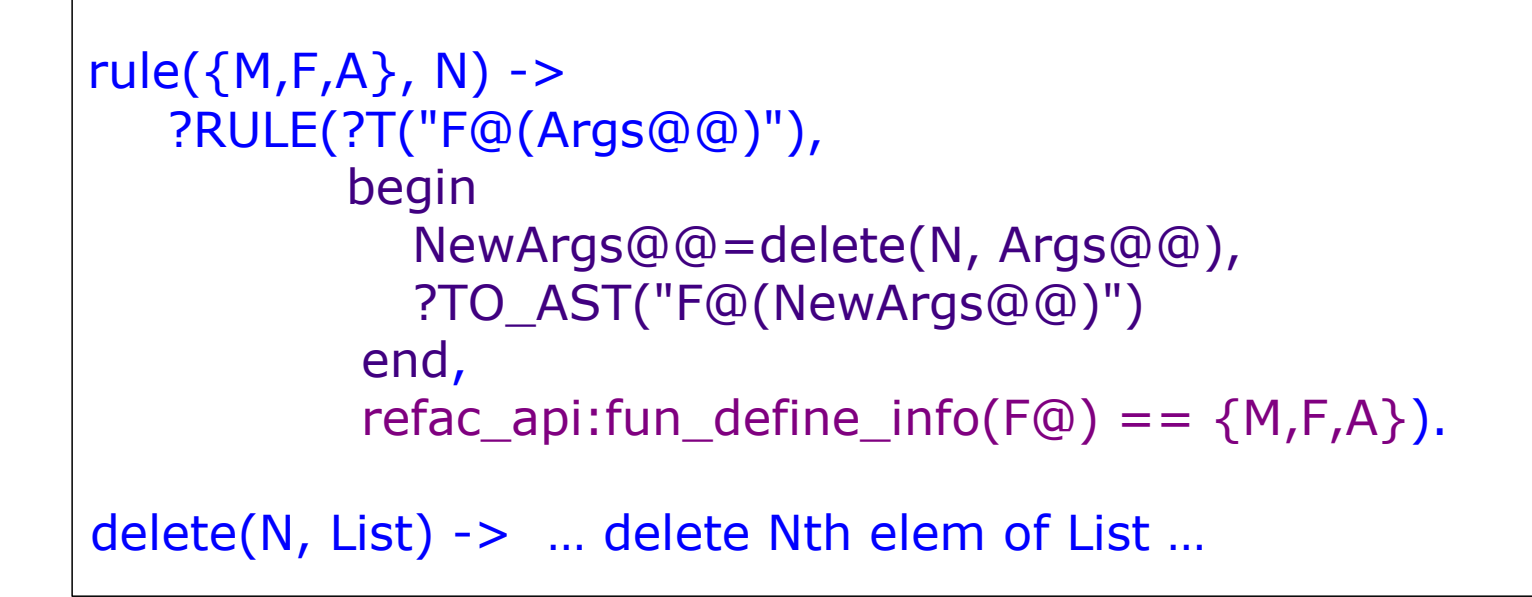

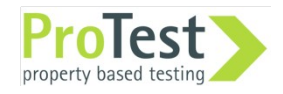

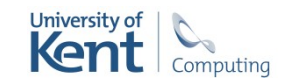

### Information in the AAST

Wrangler uses the syntax tools AST, augmented with information about the program semantics.

API functions provide access to this.

Variables bound, free and visible at a node.

Location information.

All bindings (if a vbl).

Where defined (if a fn).

Atom usage info: name, function, module etc.

Process info …

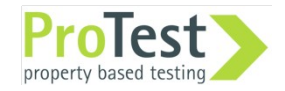

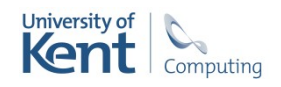

## Collecting Information

?COLLECT(Template, Collector, Cond)

- The template to match.
- In information to extract ("collect").
- Condition on when to collect information.

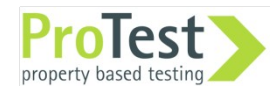

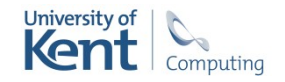

### Collecting information

 ?COLLECT(?T("f@(Pars@@) when G@@ -> B@@;"), lists:nth(Nth, Pars@@), refac\_api:fun\_def\_info(F@) =={M, F, A})

Collect the nth parameters

 ?COLLECT(?T("Body@@, V@=Expr@, V@")"), {\_File@, refac\_api:start\_end\_loc(\_This@)}, refac\_api:type( $V@$ ) == variable andalso  $\lceil \_$  = = refac\_api:refs(V@))

\_File@ current file \_This@ subtree matching ?T(…)

Unnecessary match

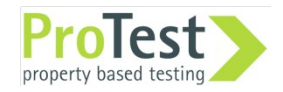

 $\overline{a}$ 

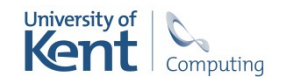

### AST Traversals

#### ?FULL\_TD\_TP(Rules, Scope)

- Traverse top-down.
- At each node, apply first of Rules to succeed ...
- TP = "Type Preserving".

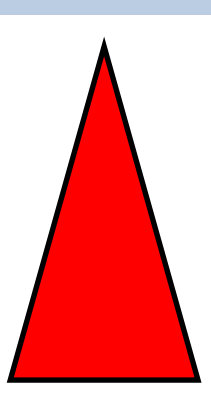

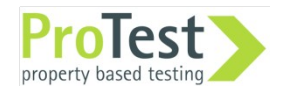

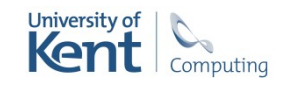

### AST Traversals

?STOP\_TD\_TU(Collectors, Scope)

- Traverse top-down.
- ... apply all of the collectors to succeed...
- $TU = "Type Unifying".$

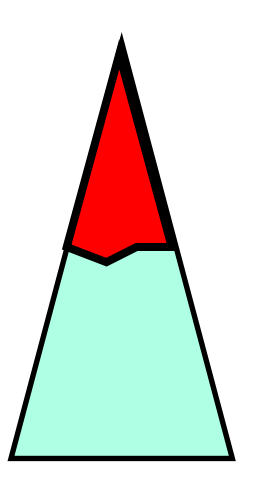

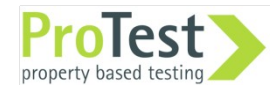

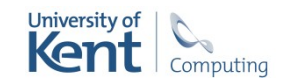

### Generic Refactoring Behaviour

Behaviour gen refac encapsulates what a refactoring needs to provide

Callback functions**:** 

- input par prompts/0: prompts for interactive input.
- select focus/1: what to do with focus information.
- selective/0: selective refactoring or not.
- pre\_cond\_check/1: check pre-conditions.
- transform/1: if the pre-condition is ok, do the transformation.

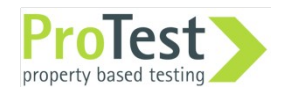

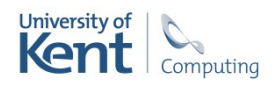

## DIY Refactorings In Wrangler

```
-module(refac replace append). %%module name is also refactoring name.
-include_lib("wrangler/lib/wrangler.hrl")
```

```
-behaviour(gen refac).
```

```
-export([input_par_prompts/0, select_focus/1,check_pre_cond/1, 
         selective/0,transform/1]). %% Callback functions.
```

```
input_par_prompts() -> \lceil \cdot \cdot \rangle. %% No user input is needed.
```

```
select_focus(\Deltargs) -> {ok, none}. %% No focus selection is need.
```

```
check pre cond(Args) -> ok. %% No pre-condition.
```

```
selective() -> true. %% Allow selective refactoring.
```

```
transform(_Args=#args{search_paths=SearchPaths})->
   ?FULL_TD_TP([rule_replace_append()], SearchPaths).
```

```
rule_replace_append() ->
    ?RULE(?T("F@(L1@, L2@)"), ?TO_AST("L1@++L2@"),
           {\text{lists,append,2}} = \text{refac\_api:fun\_def\_info(F@)}.
```
### DIY Refactorings In Wrangler

```
rule1(\{M, F, A\}, I, J) -> %% transform the function definition itself.
   ? RULE(?T("f@(Args@@) when Guard@@ -> Bs@@;"), begin 
              NewArgs@@=swap(Args@@,I,J),
             ?TO_AST("f@(NewArgs@@) when Guard@@->Bs@@;")
           end,
          api refac: fun define info(f@) == \{M, F, A\}.
rule2({M,F,A}, I, J) -> %% Transform the different kinds of function applications.
     ?RULE(?FUN_APPLY(M,F,A), 
             begin
                Args=api_refac:get_app_args(_This@), 
                NewArgs=swap(Args, I, J),
                api_refac:update_app_args(_This@,NewArgs)
              end, true).
rule3(\{M, F, A\}, I, J) -> %% transform the type spec.
   ?RULE(?T("Spec@"), api_spec:swap_arg_types_in_spec(_This@, I, J),
          api spec: is type spec(Spec@, \{F, A\})).
```
Transformation rules for swapping arguments

### DIY Code Inspections In Wrangler

calls\_to\_specific\_function(input\_par\_prompts) -> ["Module name: ", "Function name: ", "Arity: "];

calls\_to\_specific\_function(\_Args=#args{user\_inputs=[M,F,A], search\_paths=SearchPaths}) ->  ${M1, F1, A1}$ ={list\_to\_atom(M), list\_to\_atom(F), list\_to\_integer(A)}, ?FULL\_TD\_TU([?COLLECT\_LOC(?FUN\_APPLY(M1, F1, A1), true)], [SearchPaths]).

#### Collect falls to a specific Function

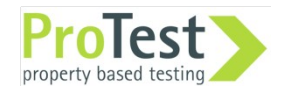

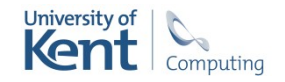

### Demo

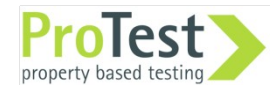

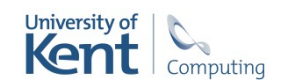

#### Composite Refactoring

 A set of elementary refactorings to be applied in a sequence in order to achieve a complex refactoring effect.

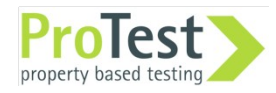

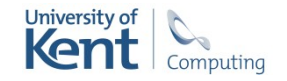

Example 1.

• Batch renaming of function names from CamelCase to camel case.

– Rename, Rename, Rename, ...

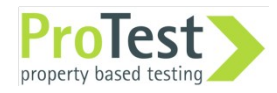

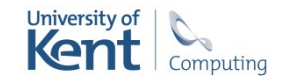

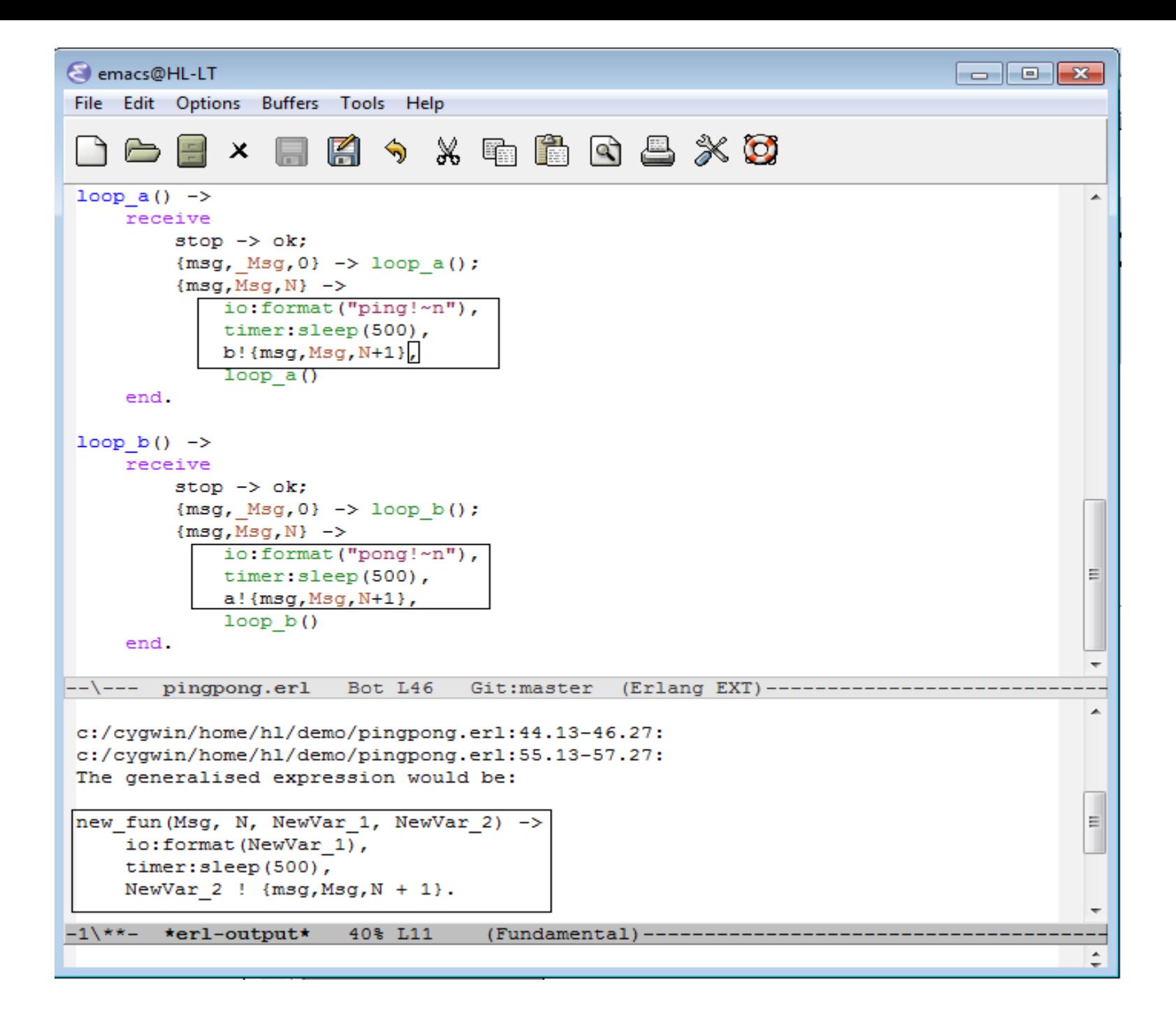

Example 2.

- Clone elimination.
	- generate new function,
	- rename function,
	- rename variables,
	- re-order parameters,
	- add to export,
	- folding, folding, ...

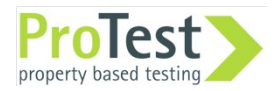

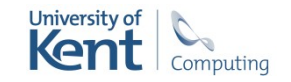

#### Issues to handle

- Generation of refactoring commands.
- Tracking of program entity names.
- Handling of failure.
- User control over the execution of refactorings.

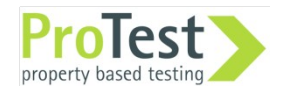

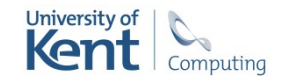

#### Generation of refactoring cmds

- Manual vs. automatic.
- Static vs. dynamic.

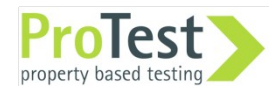

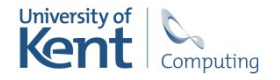

### Generation of Refactoring Cmds

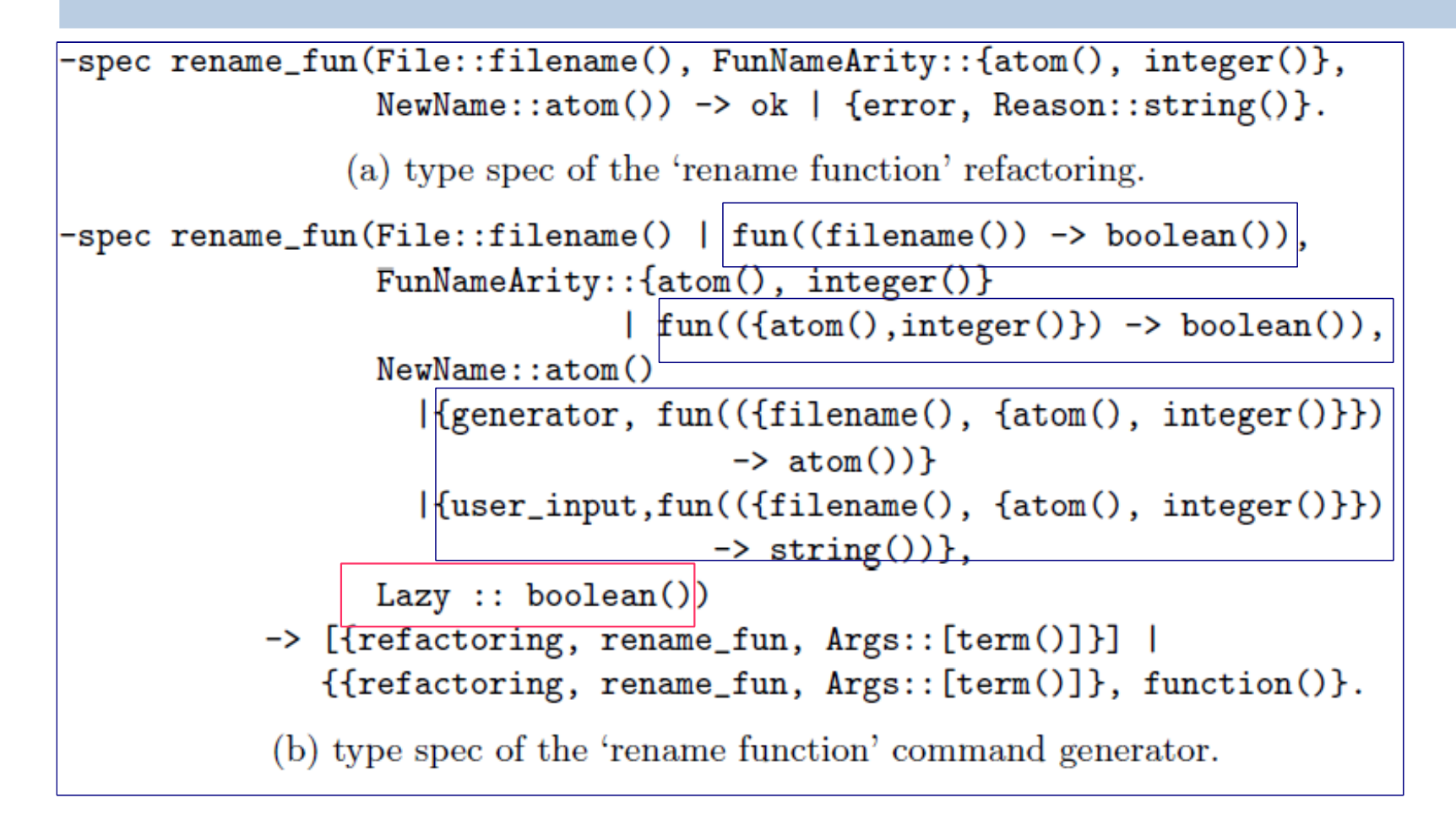

![](_page_35_Picture_2.jpeg)

![](_page_35_Picture_3.jpeg)

### Generation of Refactoring Commands

?refac\_(CmdName, Args, Scope)

```
?refac_(rename_fun, 
         [{file, fun(_File)-> true end},
          fun({F, _A}) > camelCase_to_camel_case(F) /= F
           end,
          {generator, fun({\{\_File, F,\_A\}) \rightarrow\} }camelCase_to_camel_case(F)
                         end}], 
         SearchPaths).
```
 Example: Generation of refactoring cmds that rename function names in camelCase to camel\_case.

![](_page_36_Picture_4.jpeg)

![](_page_36_Picture_5.jpeg)

### Track Program Entity Names

- The name of an entity (function, module, process name) referred by a refactoring may have been changed by one or more previous refactorings.
- Manual tracking of names infeasible.
- Wrangler tracks the renaming history in the background …
- ... uses use the macro ? current to retrieve the latest name of an entity.

![](_page_37_Picture_5.jpeg)

![](_page_37_Picture_6.jpeg)

#### What to do if a refactoring fails?

Atomic composite refactoring.

?atomic(Refacs)

![](_page_38_Figure_4.jpeg)

![](_page_38_Picture_5.jpeg)

![](_page_38_Picture_6.jpeg)

#### What to do if a refactoring fails?

![](_page_39_Figure_2.jpeg)

![](_page_39_Picture_3.jpeg)

![](_page_39_Picture_4.jpeg)

#### What to do if a refactoring fails?

• Non-atomic composite refactoring.

?non\_atomic(Refacs)

![](_page_40_Figure_4.jpeg)

c) An execution of ?non\_atomic([R1,R2,R3]).

![](_page_40_Picture_6.jpeg)

![](_page_40_Picture_7.jpeg)

#### What to do if a refactoring fails?

![](_page_41_Figure_2.jpeg)

![](_page_41_Picture_3.jpeg)

![](_page_41_Picture_4.jpeg)

### User control

 Allow the user to control whether a refactoring should be performed.

?interative(Refacs).

```
?interactive(
  ?non_atomic(
    ?refac_(rename_fun, 
             [{file, fun(_File)-> true end},
             fun(\{F, A\}) ->
                   camelCase_to_camel_case(F) /= F
              end,
             {qenerator, fun({\{ File, F, A}) ->
                               camelCase_to_camel_case(F)
                           end}], 
             SearchPaths)))
```
### A DSL for Compound Refactorings

 $RefacName ::= rename\_fun \mid rename\_mod \mid rename\_var \mid new\_fun \mid gen\_fun \mid ...$  $PR ::= {refactoring, RefacName, Args}$  $CR ::= PR$  $\{\text{interactive}, \text{Qualifier}, \text{[PRs]}\}\$ *<u>|</u> {repeat\_interactive, Qualifier, [PRs]}*  $%$ *% repetitive interaction.*  $\{\{if\_then, Cond, CR\}$  *%% conditional cmd generation.*  $\vert$  {while, Cond, Qualifier, CR} *%% repetitive conditional cmd %% generation.*  $\vert$  {Qualifier, [CRs]}  $PRs ::= PR$  |  $PRs$ ,  $PR$  $CRs ::= CR \mid CRs, CR$  $Qualityier ::= atomic \mid non\_atomic$  $Args ::= ... A$  list of Erlang terms...  $Cond ::= ... An Erlang expression that evaluates to a boolean value...$ 

![](_page_44_Figure_0.jpeg)

Example 2.

- Clone elimination.
	- generate new function,
	- rename function,
	- rename variables,
	- re-order parameters,
	- add to export,
	- folding, folding, folding, …

![](_page_45_Picture_9.jpeg)

![](_page_45_Picture_10.jpeg)

### Demo

![](_page_46_Picture_1.jpeg)

![](_page_46_Picture_2.jpeg)

### Generic Refactoring Behaviour

Behaviour gen composite refac encapsulates what a composite refactoring needs to provide.

Callback functions**:** 

- input par prompts/0: prompts for interactive input.
- select focus/1: what to do with focus information.
- composite refac/1: defines the refactoring script.

![](_page_47_Picture_6.jpeg)

![](_page_47_Picture_7.jpeg)

### Find out more

Latest release of Wrangler: 1.0

[www.cs.kent.ac.uk/projects/wrangler](http://www.cs.kent.ac.uk/projects/wrangler)

Papers:

A User-extensible Refactoring Tool for Erlang Programs. Huiqing Li and Simon Thompson. 2011. http://www.cs.kent.ac.uk/pubs/2011/3171/index.html

A Domain-Specific Language for Scripting Refactorings in Erlang. Huiqing Li and Simon Thompson. 2011. http://www.cs.kent.ac.uk/pubs/2011/3172/index.html

![](_page_48_Picture_6.jpeg)

![](_page_48_Picture_7.jpeg)

### Installation: Mac OS X and Linux

#### Download Wrangler-1.0 from http://www.cs.kent.ac.uk/projects/wrangler/ or get it from

https://github.com/RefactoringTools/wrangler

In the wrangler directory

./configure

make

(sudo) make install

![](_page_49_Picture_7.jpeg)

![](_page_49_Picture_8.jpeg)

### Installation: Mac OS X and Linux

#### Add to  $\sim/$  emacs file:

(add-to-list 'load-path

 "/usr/local/lib/erlang/lib/wrangler-<VSN>/elisp") (require 'wrangler)

If you're installing emacs now, then you add the following lines to your  $\sim$  / . emacs file

```
(setq load-path (cons "/usr/local/otp/lib/tools-<ToolsVsn>/emacs"
                  load-path))
(setq erlang-root-dir "/usr/local/otp")
(setq exec-path (cons "/usr/local/otp/bin" exec-path))
(require 'erlang-start)
```
![](_page_50_Picture_6.jpeg)

![](_page_50_Picture_7.jpeg)

### Installation: Windows

Requires R11B-5 or later + Emacs

Download installer from

http://www.cs.kent.ac.uk/projects/wrangler/

Requires no other actions.

![](_page_51_Picture_5.jpeg)

![](_page_51_Picture_6.jpeg)

### Installation: Eclipse + ErlIDE

Requires Erlang R11B-5 or later, if it isn't already present on your system.

On Windows systems, use a path with no spaces in it.

Install Eclipse 3.5, if you didn't already.

All the details at

http://erlide.sourceforge.net/

![](_page_52_Picture_6.jpeg)

![](_page_52_Picture_7.jpeg)

## Starting Wrangler in Emacs

#### Open emacs, and open a .erl file.

- $M-x$  erlang-refactor-on  $\mathsf{O}f$  ...
- $C-C$ ,  $C-r$

New menu: Wrangler Customise for dir Undo  $_{\text{C-c}}$ ,  $_{\text{C-w}}$ ,

![](_page_53_Picture_5.jpeg)

![](_page_53_Picture_6.jpeg)

### Preview Feature

### Preview changes before confirming the change

Emacs ediff is used.

![](_page_54_Picture_3.jpeg)

![](_page_54_Picture_4.jpeg)

## Stopping Wrangler in Emacs

M-x erlang-refactor-off to stop Wrangler

Shortcut C-c, C-r

![](_page_55_Picture_3.jpeg)

![](_page_55_Picture_4.jpeg)

### Carrying on …

#### Try on your own project code …

#### Feedback:

#### erlang-refactor@kent.ac.uk Or H.Li@kent.ac.uk

![](_page_56_Picture_4.jpeg)

![](_page_56_Picture_5.jpeg)